# Latitude 13

## Quick Start Guide

**Snelstartgids** Guide d'information rapide Schnellstart-Handbuch Guida introduttiva rapida

Education Series

## 1 Connect the power adapter and press the power button

Sluit de netadapter aan en druk op de aan-uitknop Connectez l'adaptateur secteur et appuyez sur le bouton d'alimentation Netzadapter anschließen und Betriebsschalter drücken Connettere l'adattatore di alimentazione e premere il pulsante Accensione

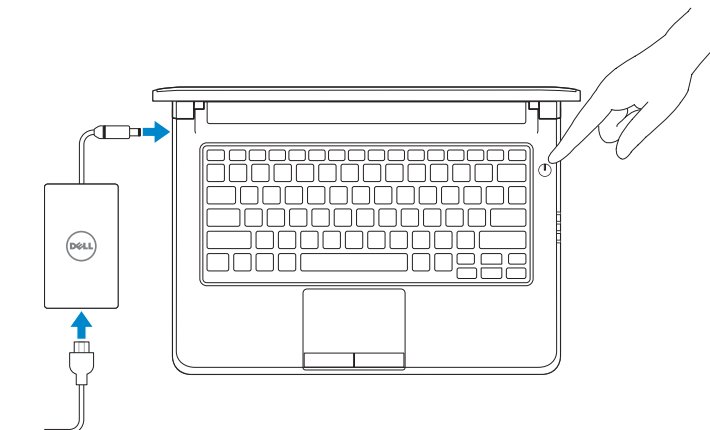

## 2 Finish Windows 10 setup

Voltooi de installatie van Windows 10 Terminez l'installation de Windows 10 Windows 10 Setup abschließen Terminare l'installazione di Windows 10

#### Enable Support and Protection

Schakel ondersteuning en beveiliging in | Activer l'assistance et la protection Support und Schutz aktivieren | Abilitare supporto e protezione

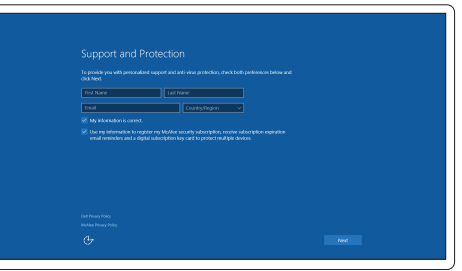

#### Connect to your network

- **A.B.:** Als u verbinding maakt met een beveiligd draadloos netwerk, voer dan het wachtwoord in voor toegang tot het draadloze netwerk wanneer u hier om wordt gevraagd.
- **REMARQUE :** si vous vous connectez à un réseau sans fil sécurisé, entrez le mot de passe d'accès à ce réseau lorsque vous y êtes invité.
- ANMERKUNG: Wenn Sie sich mit einem geschützten Wireless-Netzwerk verbinden, geben Sie das Kennwort für das Wireless-Netzwerk ein, wenn Sie dazu aufgefordert werden.
- $\mathbb Z$  N.B.: se ci si sta connettendo a una rete wireless protetta, inserire la password di accesso alla rete wireless quando richiesto.

Maak verbinding met uw netwerk | Connectez-vous à votre réseau Mit dem Netzwerk verbinden | Connettere alla rete

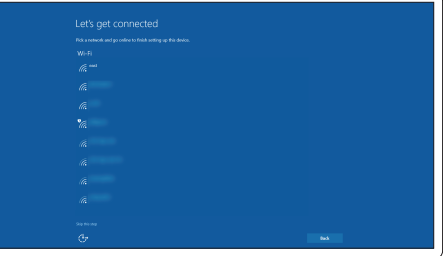

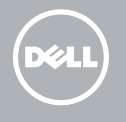

#### **NOTE:** If you are connecting to a secured wireless network, enter the password for the wireless network access when prompted.

#### Sign in to your Microsoft account or create a local account

Meld u aan bij uw Microsoft-account of maak een lokale account aan Connectez-vous à votre compte Microsoft ou créez un compte local Bei Ihrem Microsoft-Konto anmelden oder lokales Konto erstellen Effettuare l'accesso al proprio account Microsoft oppure creare un account locale

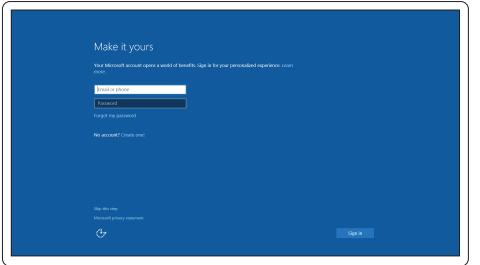

### Locate Dell apps

Vind toepassingen van Dell | Localiser les applications Dell Dell-Apps lokalisieren | Localizzare le app Dell

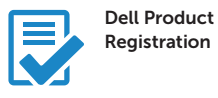

#### Register your computer

Registreer de computer Enregistrez votre ordinateur Computer registrieren Registrare il computer

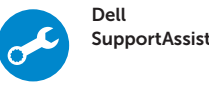

#### Check and update your computer

Controleer de computer en werk deze bij Recherchez des mises à jour et installez-les sur votre ordinateur

Computer überprüfen und aktualisieren Verificare e aggiornare il computer

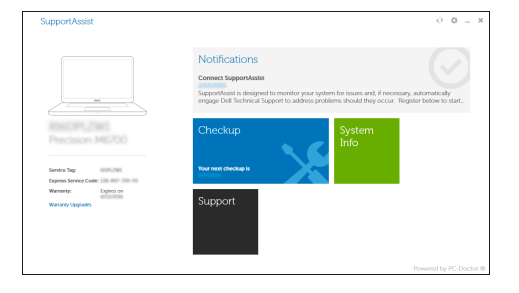

Features

- 1. Microphone
- 2. Camera
- 3. Camera-status light
- 4. Microphone
- 5. Security-cable slot
- 6. Power button
- 7. USB 3.0 connector
- 8. Power-status light
- 9. Wireless-status light
- 10. Battery-status light
- 11. Hard-drive activity light
- 12. Headset connector
- 13. SD-card reader
- 14. Speakers

Kenmerken | Caractéristiques | Funktionen | Funzioni

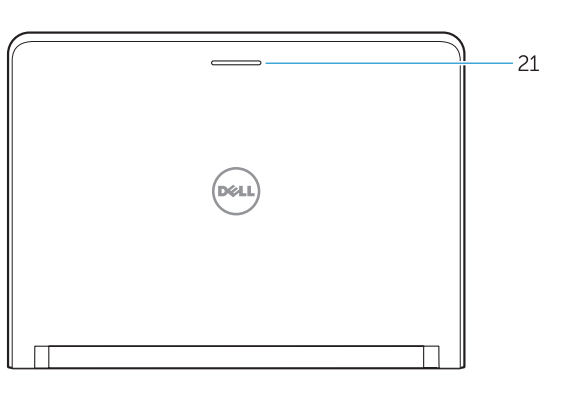

- 16. USB 3.0 connector
- 17. Mini DisplayPort connector
- 18. HDMI connector
- 19. RJ45 connector
- 20. Power connector
- 21. Network-status Light

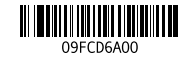

#### 15. Touchpad

- 20. Voedingskabelconnector
- 21. Statuslampje van het netwerk
- 15. Touchpad
- 16. USB 3.0-aansluiting
- 17. mini-DisplayPort-aansluiting
- 18. HDMI-connector
- 19. RJ45 aansluiting
- 15. Touchpad
- 16. USB 3.0-Anschluss
- 17. Mini-DisplayPort-Anschluss
- 18. HDMI-Anschluss
- 19. RJ45-Anschluss
- 20. Netzanschluss
- 21. Netzwerkstatusanzeige
- 1. Microfoon
- 2. Camera
- 3. Statuslampje camera
- 4. Microfoon
- 5. Sleuf voor beveiligingskabel
- 6. Aan-uitknop
- 7. USB 3.0-aansluiting
- 8. Stroomstatuslampje
- 9. Statuslampje draadloos netwerk
- 10. Statuslampje batterij
- 11. Activiteitenlampje vaste schijf
- 12. Headsetconnector
- 13. SD-kaartleesapparaat
- 14. Luidsprekers
- 1. Microphone
- 2. Caméra
- 3. Voyant d'état de la caméra
- 4. Microphone
- 5. Emplacement pour câble de sécurité 19. Connecteur RJ45
- 6. Bouton d'alimentation
- 7. Port USB 3.0
- 8. Voyant d'état de l'alimentation
- 9. Voyant d'état du sans fil
- 10. Voyant d'état de la batterie
- 11. Voyant d'activité du disque dur
- 12. Port pour casque
- 13. Lecteur de carte SD
- 14. Haut-parleurs
- 15. Touchpad
- 16. Connettore USB 3.0
- 
- 18. Connettore HDMI
- 19. Connettore RJ45
- 20. Connettore di alimentazione
- 21. Indicatore di stato della rete

15. pavé tactile 16. Port USB 3.0

17. Connecteur Mini DisplayPort

18. Port HDMI

20. Port d'alimentation 21. Voyant d'état réseau

- 1. Mikrofon
- 2. Kamera
- 3. Kamerastatusanzeige
- 4. Mikrofon
- 5. Sicherheitskabeleinschub
- 6. Betriebsschalter
- 7. USB 3.0-Anschluss
- 8. Stromversorgungsanzeige
- 9. Wireless-Statusanzeige
- 10. Akkuzustandsanzeige
- 11. Festplattenaktivitätsanzeige
- 12. Kopfhöreranschluss
- 13. SD-Kartenlesegerät
- 14. Lautsprecher
- 1. Microfono
- 2. Fotocamera
- 3. Indicatore di stato della fotocamera 17. Connettore Mini-DisplayPort
- 4. Microfono
- 5. Slot cavo di protezione
- 6. Accensione
- 7. Connettore USB 3.0
- 8. Indicatore di stato dell'alimentazione
- 9. Indicatore di stato modalità senza fili
- 10. Indicatore di stato della batteria
- 11. Indicatore di attività del disco rigido
- 12. Connettore auricolare
- 13. Lettore di schede SD
- 14. Altoparlanti

#### Product support and manuals

Productondersteuning en handleidingen Support produits et manuels Produktsupport und Handbücher Supporto prodotto e manuali

Dell.com/support Dell.com/support/manuals Dell.com/support/windows

#### Contact Dell

Neem contact op met Dell | Contacter Dell Kontaktaufnahme mit Dell | Contattare Dell

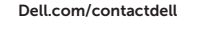

#### Regulatory and safety

Regelgeving en veiligheid Réglementations et sécurité Sicherheitshinweise und Zulassungsinformationen Normative e sicurezza

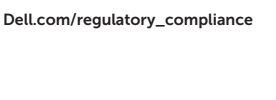

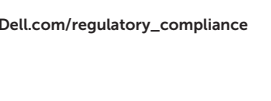

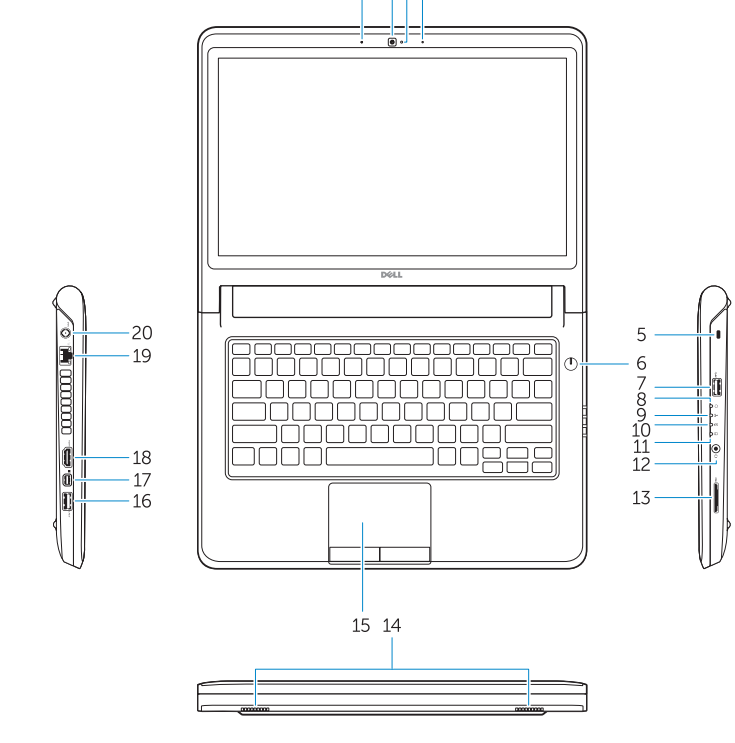

 $1 \t234$ 

#### Regulatory model

Wettelijk model Modèle réglementaire Muster-Modellnummer Modello di conformità alle normative

P47G

#### Regulatory type

Wettelijk type | Type réglementaire Muster-Typnummer | Tipo di conformità P47G002

#### Computer model

Computermodel | Modèle de l'ordinateur Computermodell | Modello computer

Latitude-3350

© 2015 Dell Inc. © 2015 Microsoft Corporation. Printed in China. 2015-08